*2*

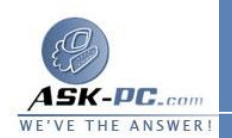

**1**  - كيفية تكوين مشاركة اتصال الإنترنت في نظام التشغيل  **Windows XP**

كيفية استخدام " مشاركة اتصال الإنترنت " لاستخدام " مشاركة اتصال الإنترنت " لمشاركة اتصال الإنترنت الخاص بك، ي جب أن يحتـوي جهاز الكمبيوتر المضيف على محول شبكة تم تكوينه للاتصال بالشبكة الداخلية، بالإضـافة إلــى محـــول شـــبكة أو مـــودم تـــم تكوينـــه للاتـــصال بالإنترنـــت .

 على جهاز الكمبيوتر المضيف على جهاز الكمبيوتر المضيف، اتبع هذه الخطوات لمشاركة اتصال الإنترنت : . **1** قم بتسجيل الدخول إلى جهاز الكمبيوتر المضيف كمسؤول (**Administrator**( . **2** أو كمالك (**Owner**(. . **3** انقر فوق ابدأ، ثم انقر فوق لوحة التحكم . . **4** انقر فوق اتصالات شبكة الاتصال وإنترنت . . **5** انقر فوق اتصالات شبكة الاتصال . . **6** انقر بزر الماوس الأيمن فوق الاتصال الذي تستخدمه للاتصال بالإنترنت . على سبيل . **7** المثال، إذا اتصلت بالإنترنت باستخدام مودم، انقر بزر الماوس الأيمن فوق الاتـصال . **8** الذي تريده تحت الطلب الهاتفي . . **9** انقر فوق خصائص . . **10** انقر فوق علامة التبويب خيارات متقدمة . . **11** تحت مشاركة اتصال إنترنت، حدد خانة الاختيار السماح للمستخدمين الآخرين علـى الشبكة بالاتصال باستخدام اتصال إنترنت الموجود على الكمبيوتر . إذا كنت تقوم بمشاركة اتصال إنترنت باستخدام طلب هاتفي، حـدد خانـة الاختيـار تأسيس اتصال طلب هاتفي كلما حاول كمبيوتر موجود على الـشبكة الوصـول إلـى إنترنت إذا أردت السماح لجهاز الكمبيوتر بالاتصال بالإنترنت تلقائيا . انقر فوق موافق . تظهر الرسالة التالية : عند تمكين " مشاركة اتصال إنترنت " ، سيتم تعيين محول الشبكة المحلية لكي يـستخدم